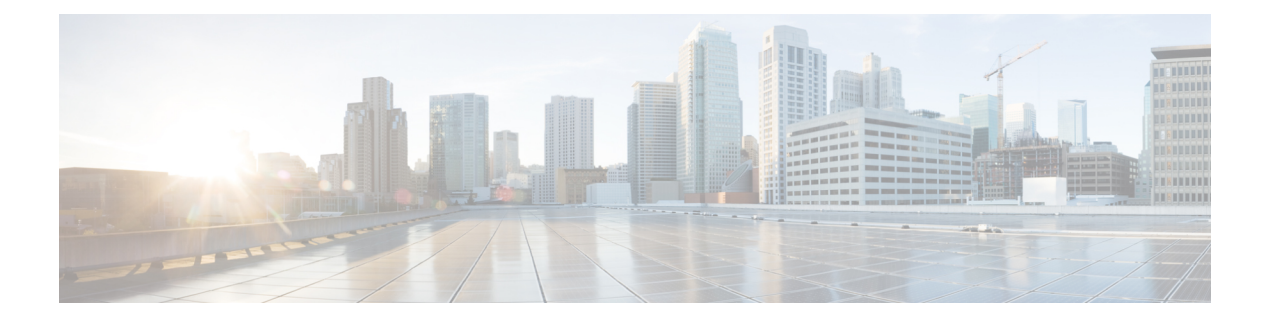

# **Cisco Secure Firewall ASA** ファイアウォー ルサービスの概要

ファイアウォールサービスとは、トラフィックをブロックするサービス、内部ネットワークと 外部ネットワーク間のトラフィックフローを可能にするサービスなど、ネットワークへのアク セス制御に重点を置いた ASA の機能です。これらのサービスには、サービス妨害(DoS)、 その他の攻撃などの脅威からネットワークを保護するサービスが含まれています。

以降のトピックでは、ファイアウォール サービスの概要を示します。

- ファイアウォール サービスの実装方法 (1 ページ)
- 基本アクセス制御 (2 ページ)
- URL フィルタリング (2 ページ)
- データ保護 (3 ページ)
- 仮想環境のファイアウォール サービス (3 ページ)
- ネットワーク アドレス変換 (4 ページ)
- アプリケーション インスペクション (5 ページ)
- 使用例:サーバーの公開 (5 ページ)

# ファイアウォール サービスの実装方法

次の手順は、ファイアウォールサービスを実装するための一般的な手順を示します。ただし、 各手順は任意であり、サービスをネットワークに提供する場合にのみ必要です。

#### 始める前に

一般的な操作の設定ガイドに従って ASA を設定してください(最小限の基本設定、インター フェイス コンフィギュレーション、ルーティング、管理アクセスなど)。

#### 手順

- **ステップ1** ネットワークのアクセス制御を実装します。基本アクセス制御 (2 ページ) を参照してくだ さい。
- ステップ **2** URL フィルタリングを実装します。URL フィルタリング (2 ページ)を参照してください。
- ステップ **3** 脅威からの保護を実装します。データ保護 (3 ページ)を参照してください。
- ステップ **4** 仮想環境に適合するファイアウォール サービスを実装します。仮想環境のファイアウォール サービス (3 ページ)を参照してください。
- ステップ **5** ネットワーク アドレス変換(NAT)を実装します。ネットワーク アドレス変換 (4 ページ) を参照してください。
- ステップ **6** デフォルト設定がネットワークに十分でない場合は、アプリケーションインスペクションを実 装します。アプリケーション インスペクション (5 ページ) を参照してください。

#### 基本アクセス制御

インターフェイスごとに、またはグローバルに適用するアクセスルールは、防御の最前線とな ります。エントリ時に、特定のタイプのトラフィック、または特定のホストあるいはネット ワーク間のトラフィックをドロップできます。デフォルトでは、内部ネットワーク(高セキュ リティ レベル)から外部ネットワーク(低セキュリティ レベル)へのトラフィックは、自由 に流れることが ASA によって許可されます。

アクセスルールは、内部から外部へのトラフィックを制限するため、または外部から内部への トラフィックを許可するために使用できます。

基本的なアクセスルールでは、送信元アドレスとポート、宛先アドレスとポート、およびプロ トコルの「5タプル」を使用してトラフィックを制御します。[アクセスルール](asa-919-firewall-config_chapter4.pdf#nameddest=unique_15)および[アクセス](asa-919-firewall-config_chapter3.pdf#nameddest=unique_16) [コントロール](asa-919-firewall-config_chapter3.pdf#nameddest=unique_16) リスト を参照してください。

ルールをアイデンティティ アウェアにすることで、ルールを増やすことができます。ID 制御 を実装するには、Cisco Identity Services Engine (ISE) を別のサーバーにインストールして、 Cisco Trustsec を実装します。その後、セキュリティ グループ基準をアクセス ルールに追加で きます。ASA および Cisco [TrustSec](asa-919-firewall-config_chapter5.pdf#nameddest=unique_17)を参照してください。

#### **URL** フィルタリング

URL フィルタリングは、宛先サイトの URL をベースにしたトラフィックを拒否または許可し ます。

URL フィルタリングを実装するには、Cisco Umbrella サービスをサブスクライブします。この サービスで、エンタープライズ セキュリティ ポリシーを設定して、完全修飾ドメイン名 (FQDN)に基づいて悪意のあるサイトをブロックできます。疑わしいと見なされたFQDNの 場合は、ユーザー接続を Cisco Umbrella インテリジェント プロキシにリダイレクトし、URL

フィルタリングを実行します。Umbrella サービスは、ユーザーの DNS ルックアップ要求を処 理し、ブロック ページの IP アドレスまたはインテリジェント プロキシの IP アドレスを返す ことによって機能します。このサービスは、許可されたドメインの FQDN の実際の IP アドレ スを返します。「Cisco [Umbrella](asa-919-firewall-config_chapter6.pdf#nameddest=unique_18)」を参照してください。

### データ保護

スキャニング、サービス妨害(DoS)、および他の攻撃から保護するために多くの手段を実装 できます。ASA の数多くの機能は、接続制限を適用して異常な TCP パケットをドロップする ことで、攻撃から保護するのに役立ちます。一部の機能は自動ですが、ほとんどの場合でデ フォルトが適切である設定可能な機能もあれば、完全に任意で必要な場合に設定する必要があ る機能もあります。

次に、ASA で使用可能な脅威からの保護サービスを示します。

- IP パケット フラグメンテーションの保護:ASA は、すべての ICMP エラー メッセージの 完全リアセンブリ、および ASA を介してルーティングされる残りの IP フラグメントの仮 想リアセンブリを実行し、セキュリティチェックに失敗したフラグメントをドロップしま す。コンフィギュレーションは必要ありません。
- 接続制限、TCP 正規化、およびその他の接続関連機能:TCP と UDP の接続制限値とタイ ムアウト、TCPシーケンス番号のランダム化、TCPステートバイパスなどの接続関連サー ビスを設定します。TCP正規化は、正常に見えないパケットをドロップするように設計さ れています[。接続設定](asa-919-firewall-config_chapter16.pdf#nameddest=unique_19)を参照してください。

たとえば、TCPとUDPの接続、および初期接続(信元と宛先の間で必要になるハンドシェ イクを完了していない接続要求)を制限できます。接続と初期接続の数を制限すること で、DoS 攻撃(サービス拒絶攻撃)から保護されます。ASA では、初期接続の制限を利 用して TCP 代行受信を発生させます。代行受信によって、TCP SYN パケットを使用して インターフェイスをフラッディングする DoS 攻撃から内部システムを保護します。

• 脅威検出:攻撃を識別できるように統計情報の収集するために脅威検出を ASA に実装し ます。基本脅威検出はデフォルトでイネーブルになっていますが、高度な統計情報とス キャン脅威検出を実装できます。スキャン脅威であると特定されたホストを遮断できま す[。脅威の検出](asa-919-firewall-config_chapter18.pdf#nameddest=unique_20)を参照してください。

#### 仮想環境のファイアウォール サービス

仮想環境は仮想マシンとしてサーバーを導入します(VMwareESXiなど)。仮想環境でのファ イアウォールは、従来のハードウェアデバイスでも実現できますが、ASA 仮想 などの仮想マ シンのファイアウォールも実現できます。

従来のファイアウォールと次世代のファイアウォール サービスは、仮想マシン サーバーを使 用しない環境に適用する場合と同じ方法で、仮想環境に適用されます。ただし、仮想環境で は、サーバーの作成と切断が容易なため、追加の課題を提供できます。

さらに、データセンター内のサーバー間のトラフィックは、データセンターと外部ユーザー間 のトラフィックと同じ程度の保護を必要とする可能性があります。たとえば、攻撃者がデータ センター内のあるサーバーの制御を手に入れた場合、データセンターのその他のサーバーに攻 撃を広げる可能性があります。

仮想環境のファイアウォールサービスは、ファイアウォール保護を特に仮想マシンに適用する 機能を追加します。以下に、仮想環境で使用可能なファイアウォール サービスを示します。

• 属性ベースのアクセス制御:属性に基づいて一致するトラフィックにネットワーク オブ ジェクトを設定し、アクセス制御ルールでこれらのオブジェクトを使用します。これによ り、ネットワーク トポロジからファイアウォール ルールを分離することができます。た とえば、Engineering 属性を持つすべてのホストに LabServer 属性を持つホストへのアクセ スを許可できます。これらの属性を持つホストを追加および削除することができ、ファイ アウォール ポリシーは、アクセス ルールを更新する必要なく自動的に適用されます。詳 細については、[属性ベースのアクセス制御を](asa-919-firewall-config_chapter7.pdf#nameddest=unique_21)参照してください。

# ネットワーク アドレス変換

ネットワーク アドレス変換(NAT)の主な機能の 1 つは、プライベート IP ネットワークがイ ンターネットに接続できるようにすることです。NATは、プライベートIPアドレスをパブリッ ク IP に置き換え、内部プライベート ネットワーク内のプライベート アドレスをパブリック イ ンターネットで使用可能な正式の、ルーティング可能なアドレスに変換します。このようにし て、NAT はパブリック アドレスを節約します。これは、ネットワーク全体に対して 1 つのパ ブリック アドレスだけを外部に最小限にアドバタイズすることができるからです。

NAT の他の機能には、次のおりです。

- セキュリティ:内部アドレスを隠蔽し、直接攻撃を防止します。
- IP ルーティング ソリューション:NAT を使用する際は、重複 IP アドレスが問題になりま せん。
- 柔軟性:外部で使用可能なパブリック アドレスに影響を与えずに、内部 IP アドレッシン グスキームを変更できます。たとえば、インターネットにアクセス可能なサーバの場合、 インターネット用に固定 IP アドレスを維持できますが、内部的にはサーバのアドレスを 変更できます。
- IPv4 と IPv6(ルーテッド モードのみ)の間の変換:IPv4 ネットワークに IPv6 ネットワー クを接続する場合は、NATを使用すると、2つのタイプのアドレス間で変換を行うことが できます。

NAT は必須ではありません。特定のトラフィック セットに NAT を設定しない場合、そのトラ フィックは変換されませんが、セキュリティ ポリシーはすべて通常通りに適用されます。

参照先:

- Network Address [Translation](asa-919-firewall-config_chapter8.pdf#nameddest=unique_22) (NAT)
- NAT [の例と参照](asa-919-firewall-config_chapter9.pdf#nameddest=unique_23)

# アプリケーション インスペクション

インスペクション エンジンは、ユーザーのデータ パケット内に IP アドレッシング情報を埋め 込むサービスや、ダイナミックに割り当てられるポート上でセカンダリチャネルを開くサービ スに必要です。これらのプロトコルでは、必要なピンホールを開く、およびネットワークアド レス変換(NAT)を適用するために ASA で詳細なパケット インスペクションを行う必要があ ります。

デフォルトの ASA ポリシーは、すでに DNS、FTP、SIP、ESMTP、TFTP などの数多くの一般 的なプロトコルのインスペクションをグローバルに適用しています。デフォルトのインスペク ションでネットワークに必要なすべてが揃うことがあります。

ただし、他のプロトコルのインスペクションをイネーブルにしたり、インスペクションを微調 整したりする必要がある場合があります。多くのインスペクションには、それらの内容に基づ いてパケットを制御できる詳細なオプションがあります。プロトコルを十分に理解している場 合には、そのトラフィックをきめ細かく制御できます。

サービス ポリシーを使用して、アプリケーション インスペクションを設定します。グローバ ル サービス ポリシーを設定するか、サービス ポリシーを各インターフェイスに適用するか、 またはその両方を行うことができます。

参照先:

- [サービス](asa-919-firewall-config_chapter11.pdf#nameddest=unique_24) ポリシー
- アプリケーション レイヤ プロトコル [インスペクションの準備](asa-919-firewall-config_chapter12.pdf#nameddest=unique_25)
- 基本インターネット [プロトコルのインスペクション](asa-919-firewall-config_chapter13.pdf#nameddest=unique_26)
- [音声とビデオのプロトコルのインスペクション](asa-919-firewall-config_chapter14.pdf#nameddest=unique_27)
- モバイル [ネットワークのインスペクション。](asa-919-firewall-config_chapter15.pdf#nameddest=unique_28)

### 使用例:サーバーの公開

一般公開されているサーバーで特定のアプリケーションサービスを実行できます。たとえば、 ユーザーが Web ページに接続でき、それ以外のサーバーへの接続を確立しないように Web ページを公開することができます。

サーバーを一般公開するには、通常、接続および NAT ルールによってサーバーの内部 IP アド レスと一般ユーザーが使用できる外部アドレス間で変換を行うことができるアクセスルールを 作成する必要があります。さらに、外部に公開したサービスで内部サーバーと同じポートを使 用しない場合には、ポートアドレス変換(PAT)を使用して内部ポートを外部ポートにマッピ ングすることができます。たとえば、内部 Web サーバーが TCP/80 で実行されていない場合、 外部ユーザーが容易にアクセスできるようにそのサーバーを TCP/80 にマッピングできます。

次の例では、内部プライベート ネットワーク上の Web サーバーをパブリック アクセスで使用 可能にします。

図 **<sup>1</sup> :** 内部 **Web** サーバーのスタティック **NAT**

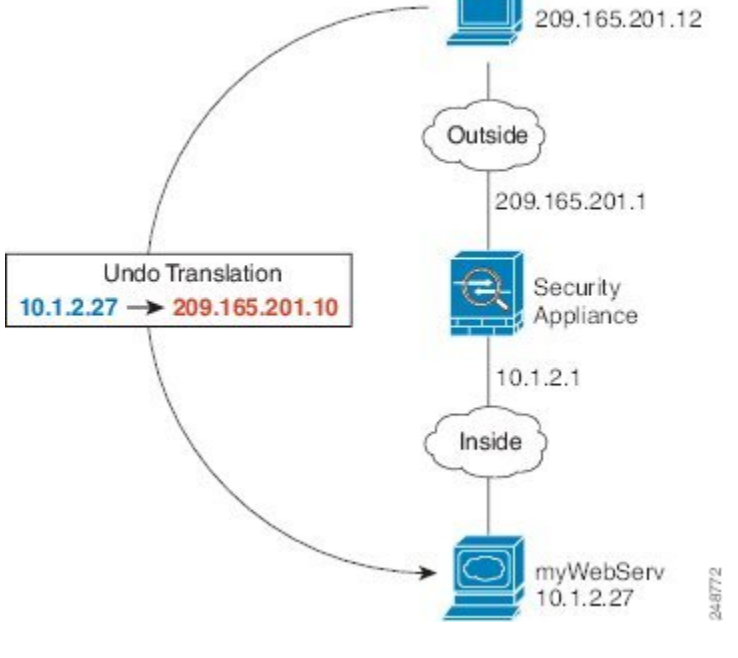

手順

ステップ **1** 内部 Web サーバーのネットワーク オブジェクトを作成します。

hostname(config)# object network myWebServ hostname(config-network-object)# host 10.1.2.27

ステップ **2** オブジェクトのスタティック NAT を設定します。

hostname(config-network-object)# nat (inside,outside) static 209.165.201.10

ステップ **3** 外部インターフェイスに接続されているアクセスグループにアクセスルールを追加して、サー バーへの Web アクセスを許可します。

> hostname(config)# access-list outside\_access\_in line 1 extended permit tcp any4 object myWebServ eq http

ステップ **4** 外部インターフェイスにアクセス グループがない場合は、access-group コマンドを使用してア クセス グループを適用します。

hostname(config)# access-group outside access in in interface outside

翻訳について

このドキュメントは、米国シスコ発行ドキュメントの参考和訳です。リンク情報につきましては 、日本語版掲載時点で、英語版にアップデートがあり、リンク先のページが移動/変更されている 場合がありますことをご了承ください。あくまでも参考和訳となりますので、正式な内容につい ては米国サイトのドキュメントを参照ください。